#### YOU TUBE translation help

Auto translate, using the English CC subtitle as a base, then Edit the Auto translation

Make sure you have the English subtitles else upload the .srt file

# Open YouTube

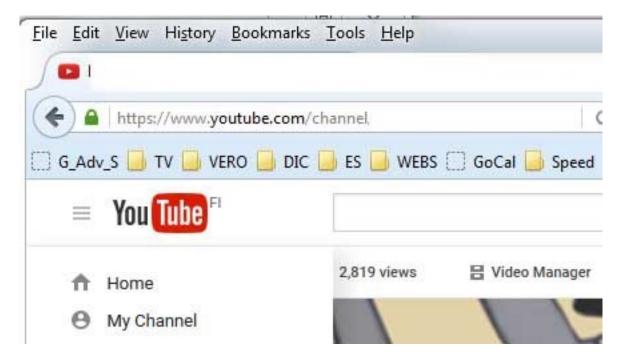

Click on Video Manager

Select the Video to which you wish to add CC subtitle translations for ex:

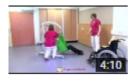

19 Doris dal pavimento alla sedia a rotelle con sollevatore mobile IT ... 8 Feb 2016 12:33

Click the pull-down arrow to the right of Edit

| Edit | •               |
|------|-----------------|
| Inf  | fo and Settings |
| En   | hancements      |
| Au   | oibu            |
| Ar   | notations       |
| Ca   | ards            |
| Su   | ubtitles and CC |
| Do   | ownload MP4     |
| Pr   | romote          |
| De   | elete           |

Click on Subtitles and CC

| Info and Settings | Enhancements | Audio | Annotations | Cards | CC Subtitles and CC | 4 |  |
|-------------------|--------------|-------|-------------|-------|---------------------|---|--|
|                   |              |       |             |       |                     |   |  |

Manage subtitles and closed captions

| 19 Doris dal pavimento alla sedia a rotelle con sollevatore mobile IT | Add new subtitles or CC 👻 |
|-----------------------------------------------------------------------|---------------------------|
|                                                                       | PUBLISHED                 |
|                                                                       | Afrikaans                 |
|                                                                       | Albanian                  |

Click on Add new subtitles or CC

| Add new subtitles or CC 🔫  |           |  |
|----------------------------|-----------|--|
| English                    | Published |  |
| English (United Kingdom)   |           |  |
| Finnish                    |           |  |
| German                     |           |  |
| Greek                      |           |  |
| Swedish                    |           |  |
|                            |           |  |
| Search 178 other languages |           |  |

Into the Search 178 other languages write for ex. Japanese and click ENTER

# SELECT METHOD

Choose how you want to add subtitles or closed captions to this video:

| Upload a file                              | 0 |
|--------------------------------------------|---|
| Transcribe and auto-sync                   | 0 |
| Only available for original video language |   |
| Create new subtitles or CC                 | 0 |
| Buy translation (BETA)                     | 0 |

# Click Create new subtitles or CC

|                  | Auto translate Actions 🔻                                                              |
|------------------|---------------------------------------------------------------------------------------|
| 0:13.2<br>0:20.7 | will use a mobile lift to get her back in                                             |
| 0:20.7<br>0:30.5 | the wheelchair. They give her a pillow under the head and                             |
| 0:30.5<br>1:07.9 | help her to turn and place a sling<br>underneath her.                                 |
| 1:07.9<br>1:47.0 | They position the lift around Doris's head<br>and attach the upper straps to the bar. |

# On top of the English Transcript you have 2 Buttons: Auto translate and Action

Click Auto translate

|                  | Auto translate Actions 🔻                                                                                                    |
|------------------|----------------------------------------------------------------------------------------------------|
| 0:13.2<br>0:20.7 | Doris has fallen on the floor and the staff<br>will use a mobile lift to get her back in<br>ドリスは床やスタッフに落ちています<br>彼女の背中を取得するために、移動式リフト |
| 0:20.7<br>0:30.5 | the wheelchair. They give her a pillow under<br>the head and<br>車椅子。<br>彼らは頭の下に彼女の枕を与え、                                               |
| 0:30.5<br>1:07.9 | help her to turn and place a sling<br>underneath her.<br>オンにする彼女を助けます<br>彼女の下にスリングを配置します。                                             |
| 1:07.9<br>1:47.0 | They position the lift around Doris's head<br>and attach the upper straps to the bar.<br>彼らは、ドリスの頭の周りにリフトを配置<br>バーの上部のストラップを取り付けます。   |

All changes saved in Drafts

Exit Publish

You could now (or later Edit the Japanese translation) then

### **Click Publish**

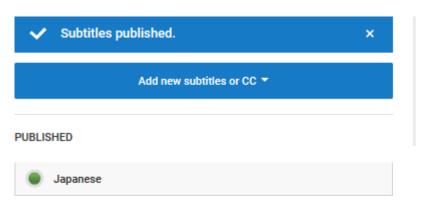

If you wish to now or any time in the future Edit the Japanese subtitles

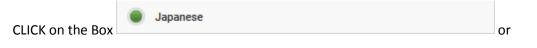

Any other such Boxes for other languages

|                  | A                                                        | ctions 🔻 |
|------------------|----------------------------------------------------------|----------|
| 0:13.2<br>0:20.7 | ドリスは床やスタッフに落ちています<br>彼女の背中を取得するために、移動式リフト<br>を使用します。     | •        |
| 0:20.7<br>0:30.5 | 車椅子。<br>彼らは頭の下に彼女の枕を与え、                                  |          |
| 0:30.5<br>1:07.9 | オンにする彼女を助けます<br>彼女の下にスリングを配置します。                         | E        |
| 1:07.9<br>1:47.0 | 彼らは、ドリスの頭の周りにリフトを配置<br>バーの上部のストラップを取り付けます。               |          |
| 1:47.0<br>2:07.4 | ドリスは、彼女の膝を曲げるとスタッフは置き<br>ます<br>legstrapsはバーの上に交差しました。    |          |
| 2:07.4<br>2:56.4 | ドリスは、車椅子を持ち上げて回転させられ<br>ます<br>彼女の背後に近接して配置し、彼女が低下<br>します | Ŧ        |

Exit Edit

CLICK on Edit in order to be able to input/change/correct text to the right of the time stamps

Once you finished editing click

Publish edits

Exit

The pull-down Menu with other File Handling Options you find under the Action Button:

|                  |                                                        | Actions •                     |
|------------------|--------------------------------------------------------|-------------------------------|
| 0:13.2<br>0:20.7 | ドリスは床やスタッフに落ちています<br>彼女の背中を取得するために、移動式リ<br>を使用します。     | Unpublish<br>Rename<br>Delete |
| 0:20.7<br>0:30.5 | 車椅子。<br>彼らは頭の下に彼女の枕を与え、                                | Download<br>Original format   |
| 0:30.5<br>1:07.9 | オンにする彼女を助けます<br>彼女の下にスリングを配置します。                       | .vtt<br>.srt<br>.sbv          |
| 1:07.9<br>1:47.0 | 彼らは、ドリスの頭の周りにリフトを配置<br>バーの上部のストラップを取り付けます。             |                               |
| 1:47.0<br>2:07.4 | ドリスは、彼女の膝を曲げるとスタッフは間<br>ます<br>legstrapsはバーの上に交差しました。   | 置き                            |
| 2:07.4<br>2:56.4 | ドリスは、車椅子を持ち上げて回転させら<br>ます<br>彼女の背後に近接して配置し、彼女が低<br>します |                               |
|                  |                                                        | Exit Edit                     |

To Download the CC subtitle file I suggest you use Download .srt

| Opening captions.srt       | X                                     |
|----------------------------|---------------------------------------|
| You have chosen to open:   |                                       |
| captions.srt               |                                       |
| which is: SRT file (1,0    | ) KB)                                 |
| from: blob:                |                                       |
| What should Firefox do w   | ith this file?                        |
| Open with Note             | pad (default) 🔻                       |
| Save File                  |                                       |
| Do this <u>a</u> utomatica | ally for files like this from now on. |
|                            | OK Cancel                             |

To Save the File captions.srt click OK once done open the folder with the file captions.srt and

Rename the file to for ex: **19 Doris dal pavimento alla sedia a rotelle con sollevatore mobile IT.srt** then move the file to the VIDEO folder of your choice as a backup and or further editing.

You might wish to **Upload an .Srt** file to your VIDEO to replace an old .srt file, if so open your Video Manager

|            | 0                         |   |
|------------|---------------------------|---|
|            | CC Subtitles and CC       | 4 |
|            |                           |   |
|            |                           |   |
| CLICK on   | Add new subtitles or CC 🔻 |   |
|            |                           |   |
|            | Add new subtitles or CC 🔻 |   |
| English    | Published                 |   |
| English (l | Jnited Kingdom)           |   |
| Finnish    |                           |   |
| German     |                           |   |
| Greek      |                           |   |
| Swedish    |                           |   |
| Search 1   | 78 other languages        |   |

Write into the box Search 178 other languages the language of your choice and

CLICK ENTER

# SELECT METHOD

Choose how you want to add subtitles or closed captions to this video:

| Upload a file                              | 0 |
|--------------------------------------------|---|
| Transcribe and auto-sync                   | 0 |
| Only available for original video language |   |
| Create new subtitles or CC                 | 0 |
| Buy translation (BETA)                     | 0 |

# CLICK on Upload a file

| File type Transcript not supported for Subtitles file |  |
|-------------------------------------------------------|--|
| -                                                     |  |
|                                                       |  |
| Browse No file selected.                              |  |

CLICK on Browse and select the .srt file of your choice

CLICK OPEN

Now you have it in YouTube and can EDIT and publish it.

The Action Button can also be used to delete obsolete CC subtitles.

|   | Actions -     |     |
|---|---------------|-----|
|   | Unpublish     |     |
|   | Rename        |     |
|   | Delete        |     |
|   | Download      |     |
| ( | Original forn | nat |
|   | vtt           |     |
|   | srt           |     |
|   | sbv           |     |
|   |               |     |